**Wikiprint Book**

**Title: Jednostki miary**

**Subject: eDokumenty - elektroniczny system obiegu dokumentów, workflow i CRM - NewBusinessAdmin/Settings/ControlPanel/Warehouse/Units**

**Version: 2**

**Date: 07/22/24 17:11:05**

## **Table of Contents**

*Jednostki miary 3*

[Podręcznik użytkownika](http://support.edokumenty.eu/trac/wiki/NewBusinessAdmin) > [Ustawienia](http://support.edokumenty.eu/trac/wiki/NewBusinessAdmin/Settings) > [Panel sterowania](http://support.edokumenty.eu/trac/wiki/NewBusinessAdmin/Settings/ControlPanel) > [Magazyn](http://support.edokumenty.eu/trac/wiki/NewBusinessAdmin/Settings/ControlPanel/Warehouse) > Jednotski miary

## **Jednostki miary**

W słowniku **Jednostki miary** definiowane są wartości wykorzystywane m.in. w kartotece produktu, gdzie wyświetlane są na liście **Jednostka podstawowa**.

Słownik ten jest typu podstawowego. Zarządzamy nim według [ogólnej instrukcji.](http://support.edokumenty.eu/trac/wiki/NewBusinessAdmin/Settings/ControlPanel/SimpleDictionary)

Nową definicję dodajemy korzystając z formularza **Stawka VAT**. Uzupełniamy pola **Nazwa** oraz **Skrót** i klikamy **Zapisz**.

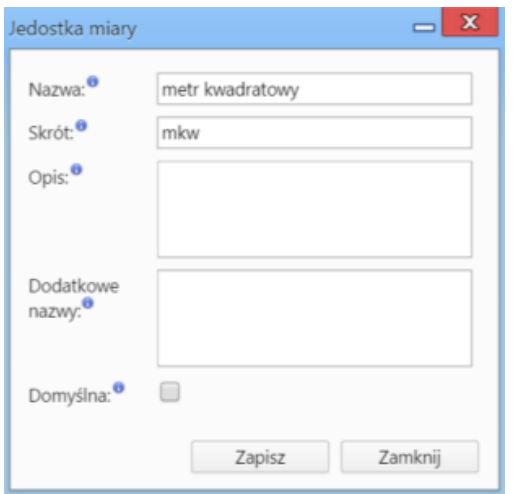

- W polu **Opis** możemy umieścić dodatkowy opis jednostki.
- W polu **Dodatkowe nazwy** podajemy słowa, które mogą być przydatne w rozpoznaniu jednostki przez system podczas importu bazy produktów z pliku \*.csv. Słowa oddzielamy przecinkami
- Zaznaczenie opcji **Domyślna** sprawi, że jednostka ta będzie automatycznie wybierana z listy podczas dodawania noego produktu.